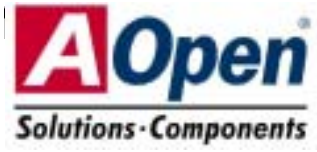

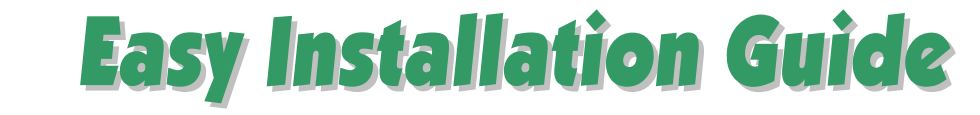

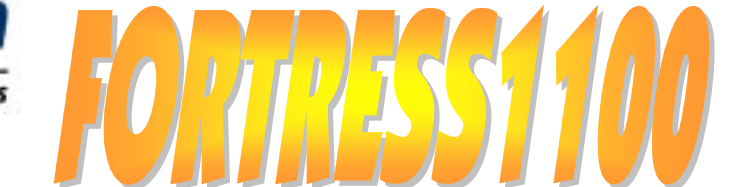

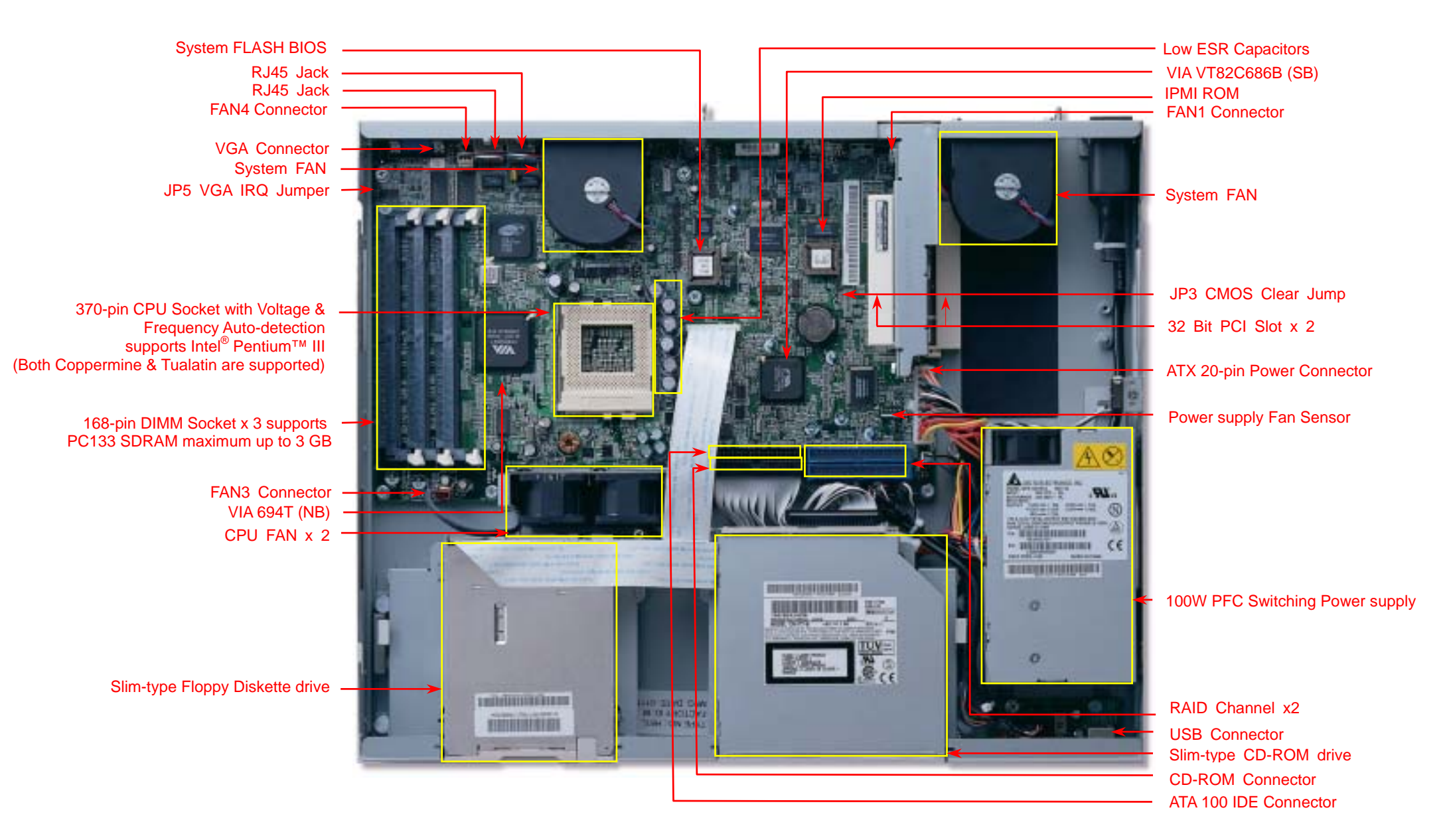

# **Before You Start**

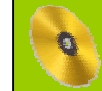

*Everything you need to boot this motherboard is included in this Easy Installation Guide. For more information, a complete Online User's Manual can be found in the Bonus Pack CD Disc. Thanks for the help of saving our earth.*

# **Accessory Checklist**

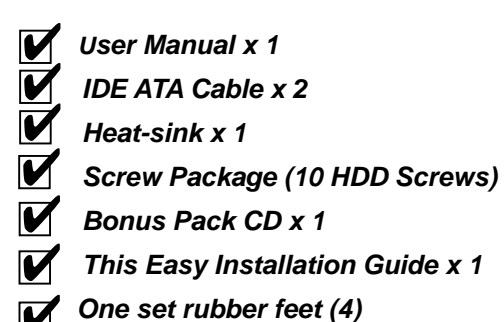

## *1. JP3 Clear CMOS*

You can clear CMOS to restore system default setting. To clear the CMOS, follow the procedure below.

- 1. Turn off the system and unplug the AC power.
- 2. Remove ATX power cable.
- 3. Locate JP3 and short pins 2-3 for a few seconds.
- 4. Return JP3 to its normal setting by shorting pin 1 & pin 2.
- 5. Connect ATX power cable back.

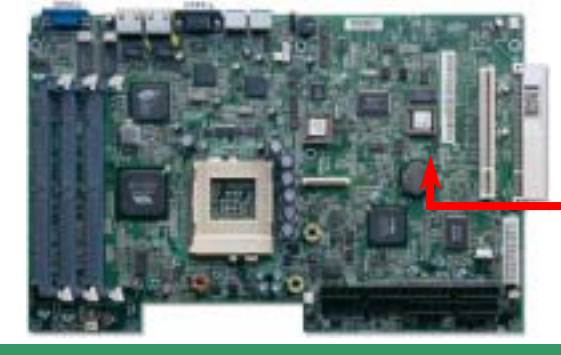

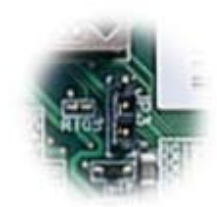

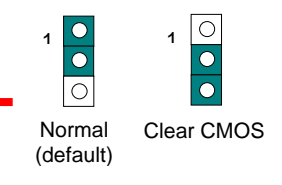

## *2. Installing CPU & System Fan*

There are four system FAN connectors provided by Fortress1100 system. Each of them is a 3-pin connector, which brings the failure report, 12V power and ground. The system FAN is designed with redundancy to prevent thermal disaster caused by FAN failure.

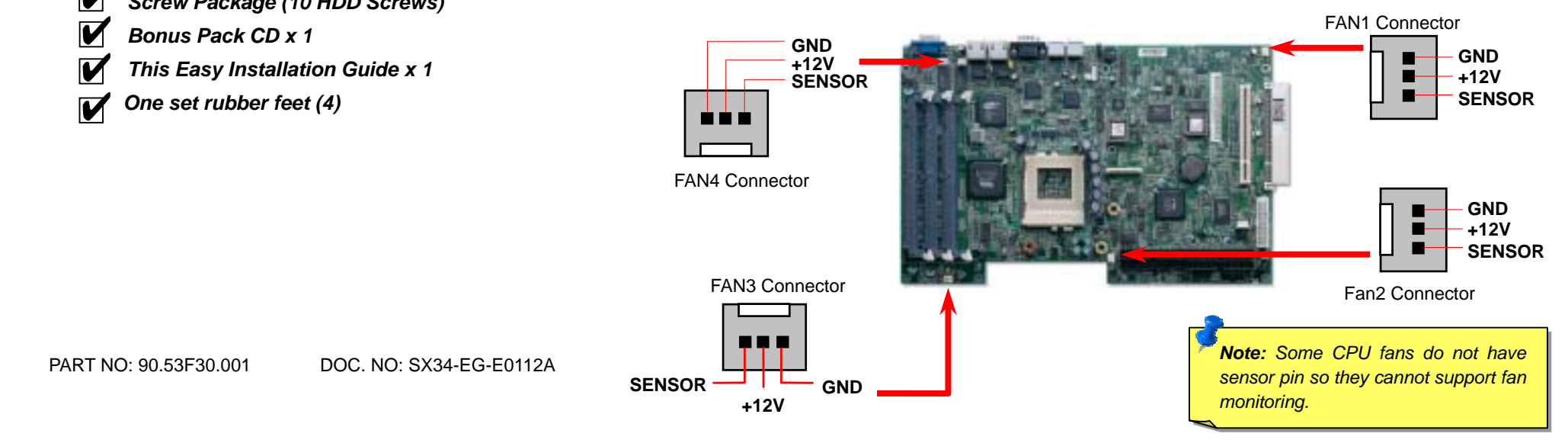

CPU Pin 1 and cut edge

- CPU socket lever
- 1. Pull up the CPU socket lever and up to 90-degree angle.
- 2. Locate Pin 1 in the socket and look for a (golden) cut edge on the CPU upper interface. Match Pin 1 and cut edge. Then insert the CPU into the socket.
- 3. Press down the CPU socket lever and finish CPU installation.

*Note: If you do not match the CPU socket Pin 1 and CPU cut edge well, it may damage the CPU.* 

### *4. Supported CPU Type*

Fortress1100 supports one Coppermine (up to 1 GHz with 256 L2 cache) or Tualatin (up to 1.26 GHz with 512K L2 cache) processor with external FSB up to 133 MHz.

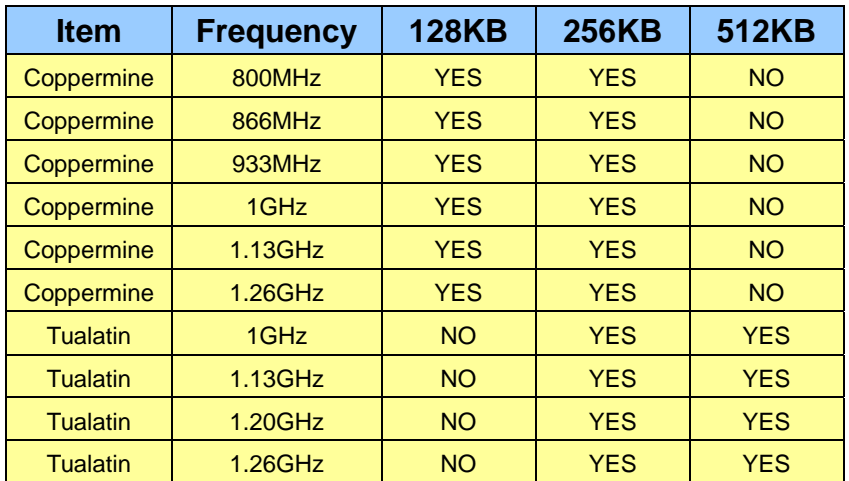

#### *3. Installing Processor 5. Setting CPU Voltage & Frequency*

#### **Setting CPU Core Voltage**

This motherboard supports CPU VID function. The CPU core voltage will be automatically detected and the range is from 1.05V to 1.825V. It is not necessary to set CPU Core Voltage

#### **Setting CPU Frequency**

This motherboard is CPU jumper-less design, the system can detect the CPU frequency automatically, and no jumpers or switches are needed.

#### *BIOS Setup > Frequency / Voltage Control > CPU Speed Setup*

*Core Frequency = CPU FSB Clock \* CPU Ratio* 

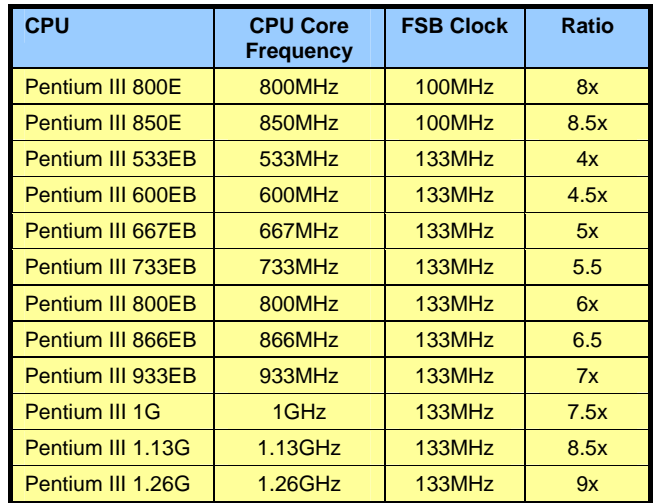

*Warning: We strongly recommend you do not overclocking your CPU and system for get more system reliability.*

## *6. JP2 IDE RAID / ATA Controller Jumper*

This jumper allows you to decide the system to support IDE RAID or ATA interface. The default setting is IDE RAID.

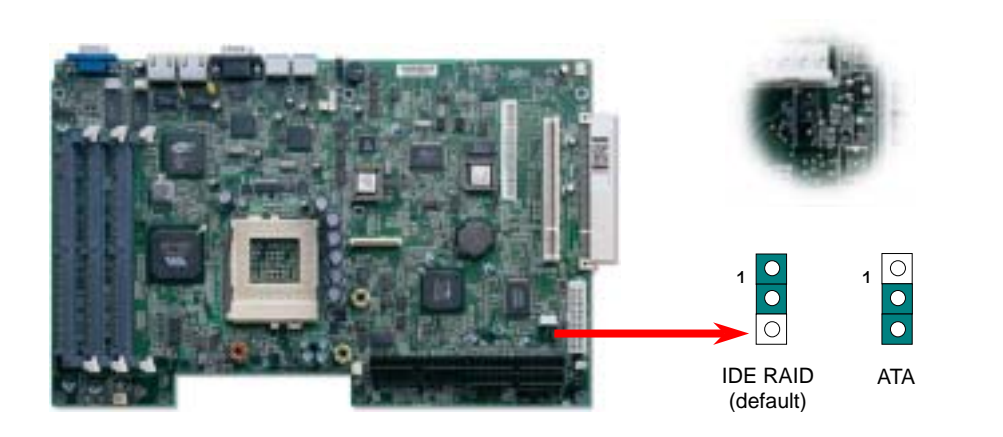

### *8.JP5 VGA IRQ Jumper*

This jumper allows you to enable or disable VGA sending IRQ to the system. The default setting is Disable.

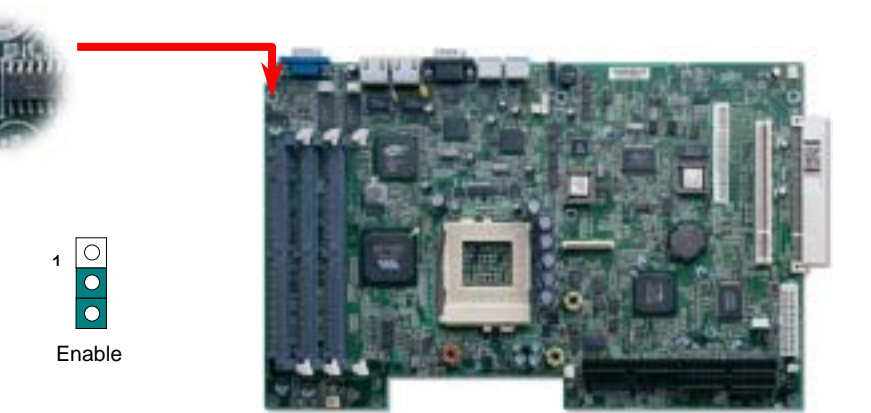

The system is equipped with an intrusion alarm device. Whenever the opening of the chassis triggers the sensor, the system will send out beep sound to inform you. The connector is equipped with a foolproof device.

### *7. JP4 Intrusion Alarm Cable 9. JP10 Power On By South Bridge or IPMI*

This jumper allows you to decide to power on by south bridge or IPMI. The default setting is By IPMI.

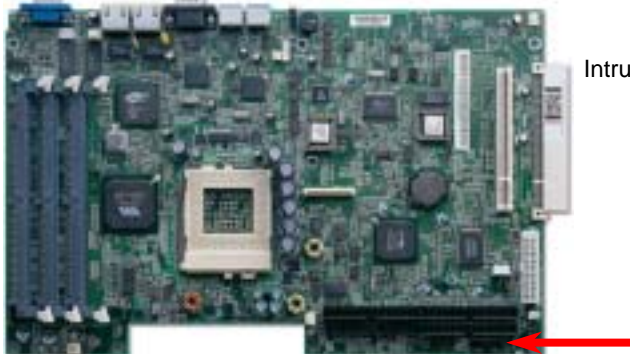

Intrusion Alarm Cable Connector

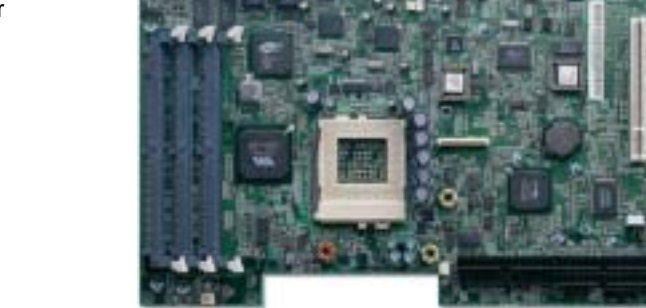

 $10$ 

 $\overline{\bullet}$ 

 $\circ$ 

Disable (default)

ा००  $|{\mathsf o}|$  C 11 $|O|C$ lolo

By IPMI (Default)

BY South Bridge Enable

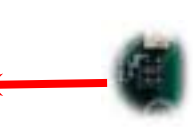

### *10. JP11 BIOS Restore Function*

#### *12. Connecting ATX Power Connector*

This jumper allows you to enable or disable the BIOS restore function. The default setting is Disable.

The ATX power supply uses 20-pin connector shown below. The connector is equipped with a foolproof device. Make sure you plug in the right direction.

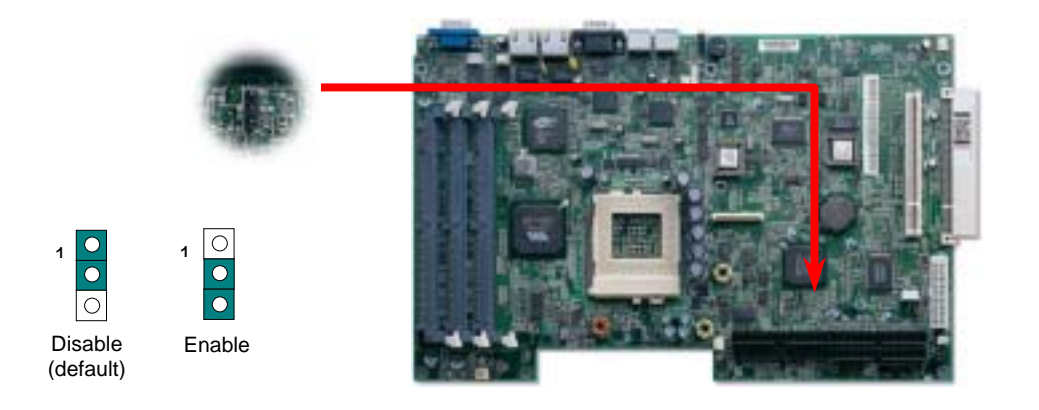

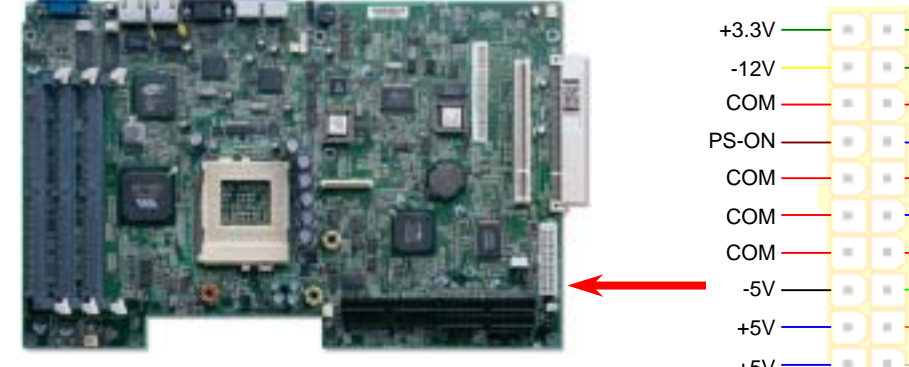

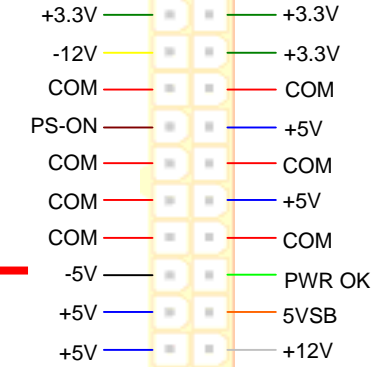

#### *11. Connecting IDE and Floppy Cables*

The system comes with a slim-type CD-ROM drive and a slim-type floppy disk drive. Connect 40-pin, 80-wire IDE cable to IDE connector. A slim-type floppy disk drive is connected with a special design cable. Be careful of the pin1 orientation. Wrong orientation may cause system damage.

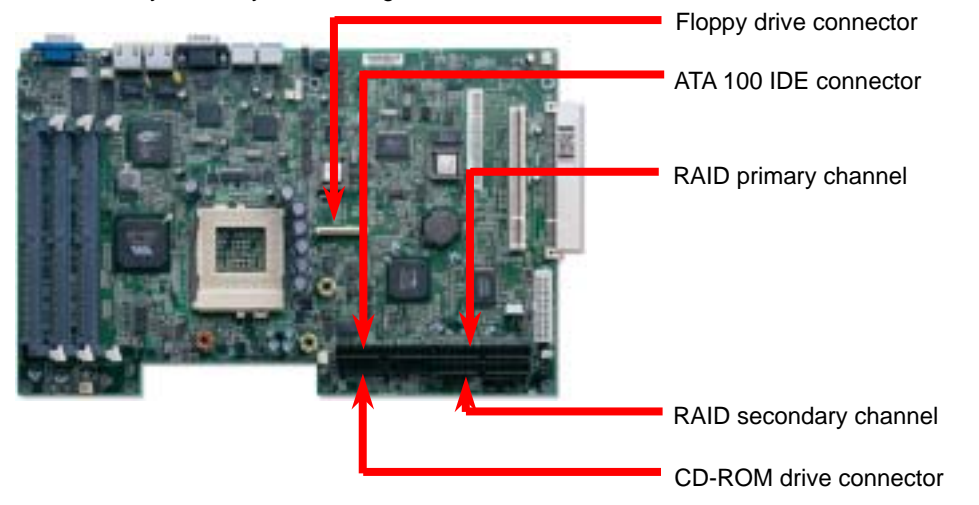

#### *13. Installing DIMM Sockets*

This motherboard supports Advanced ECC memory Controller, 168-pin PC100 / PC133 SDRAM, Virtual Channel Memory (VCM), and ESDRAM up to 3GB.

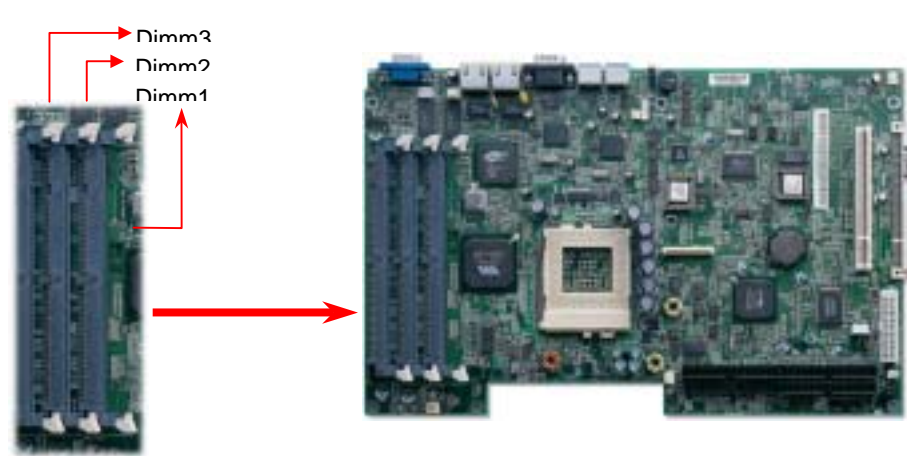

#### *14. Support 10/100 Mbps LAN Onboard 16. Back Panel*

On the strength of Intel 82550 PHY on board, which is a highly-integrated Platform LAN Connect device, it provides 10/100M bps Ethernet for office and home use, the Ethernet RJ45 connector is located on the back panel. The green LED indicates the link mode, it lights when linking to network and blinking when transferring data. The orange LED indicates the transfer mode, and it lights when data is transferring in 100Mbps mode. To enable or disable this function, you may simply adjust it through BIOS.

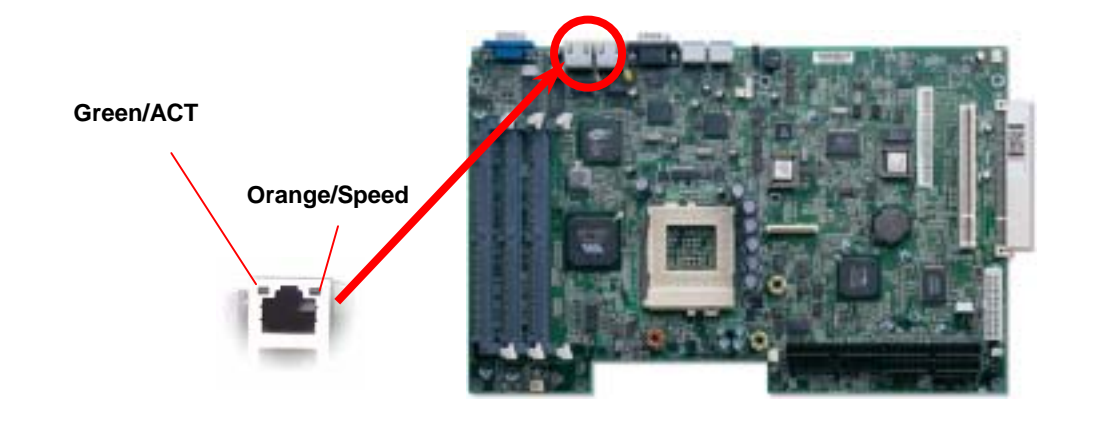

#### *15. PCI Bus Slots*

The Fortress1100 has two 32-bit / 33 MHz PCI bus slots with a riser card. The riser cardprovides an easy way to plug the PCI card in the system.

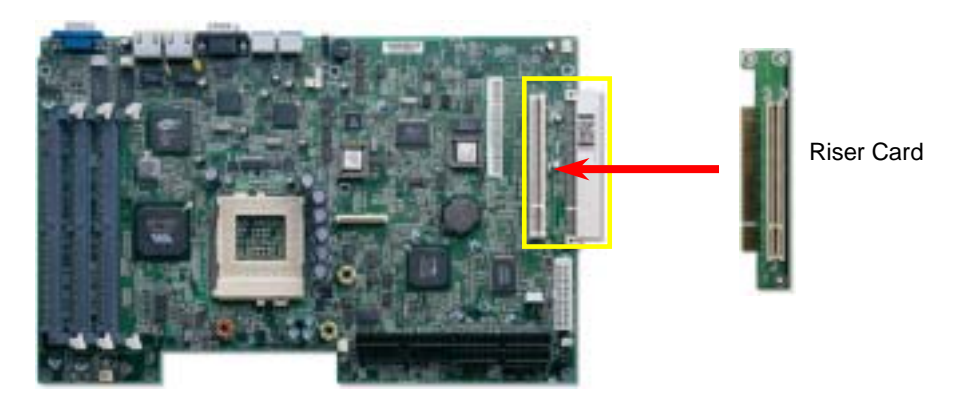

The picture shown below indicates the functions of all connectors on the real panel. The connectors are all different in their shape or color. They all have foolproof devices. Please make sure you plug in the right direction.

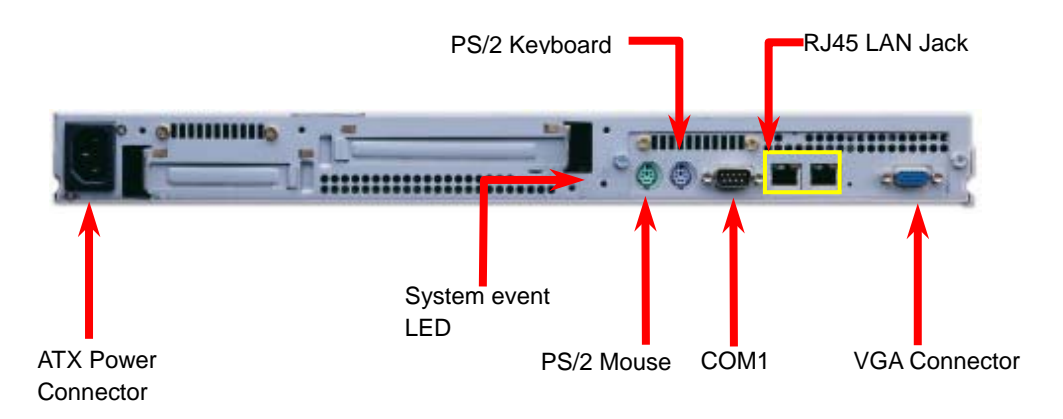

#### *17.Front Panel*

The picture shown below indicates the functions of LEDs of the front panel. The system provides two USB ports on the front panel. Please make sure you plug in the right direction.

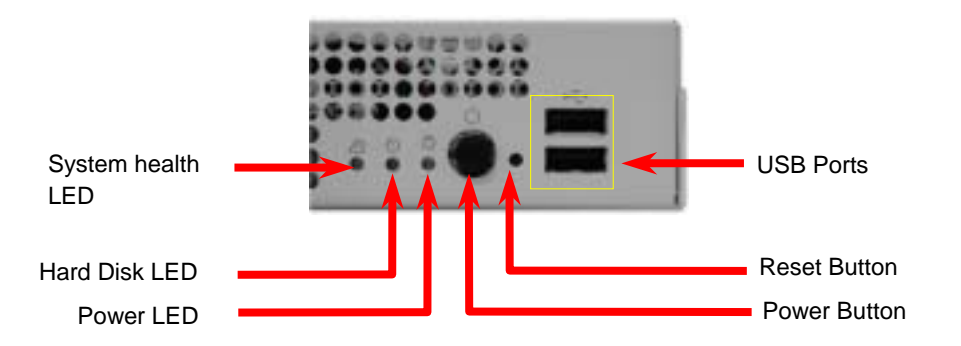

#### *18. Power-On and Load BIOS Setup*

After you finish the setting of jumpers and connect correct cables. Power on and enter the BIOS Setup, press <Del> during POST (Power On Self Test). Choose "Load Default Setting" for recommended optimal performance.

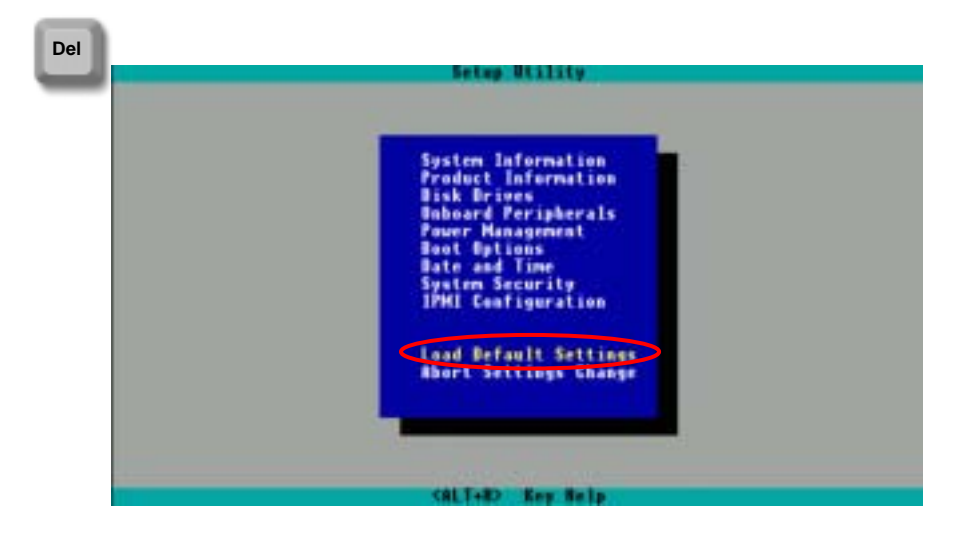

### *19.Part Number and Serial Number*

The Part Number and Serial number are printed on bar code label. You can find this bar code label on the outside packing, on ISA/CPU slot or on component side of PCB. For example:

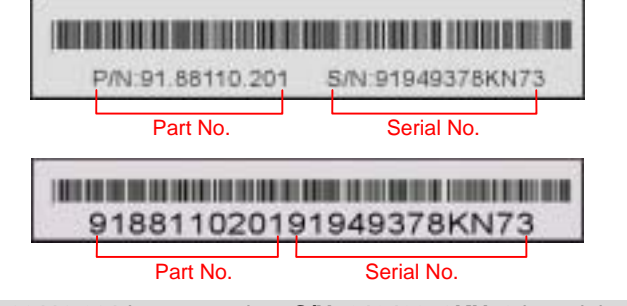

**P/N: 91.88110.201** is part number, **S/N: 91949378KN73** is serial number.

# **Troubleshooting**

If you encounter any trouble to boot you system, follow the procedures accordingly to resolve the problem.

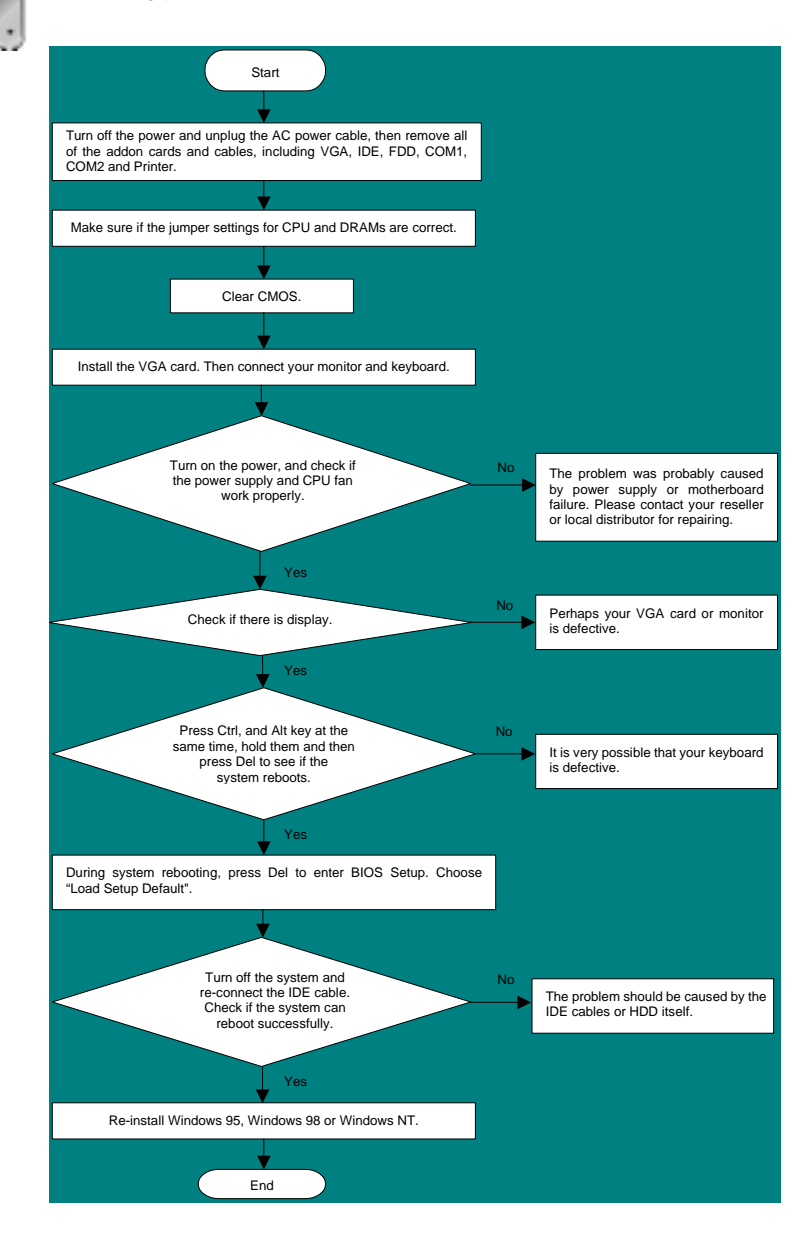

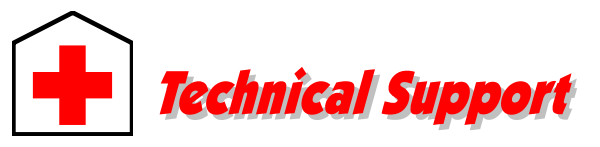

*Thanks for choosing AOpen products. To provide the best and fastest service to our customer is our first priority. However, we receive numerous emails and phone-calls worldwide everyday, it is very hard for us to serve everyone on time. We recommend you follow the procedures below and seek help before contact us. With your help, we can then continue to provide the best quality service to more customers.* 

*Thanks very much for your understanding!* 

#### *AOpen Technical Supporting Team*

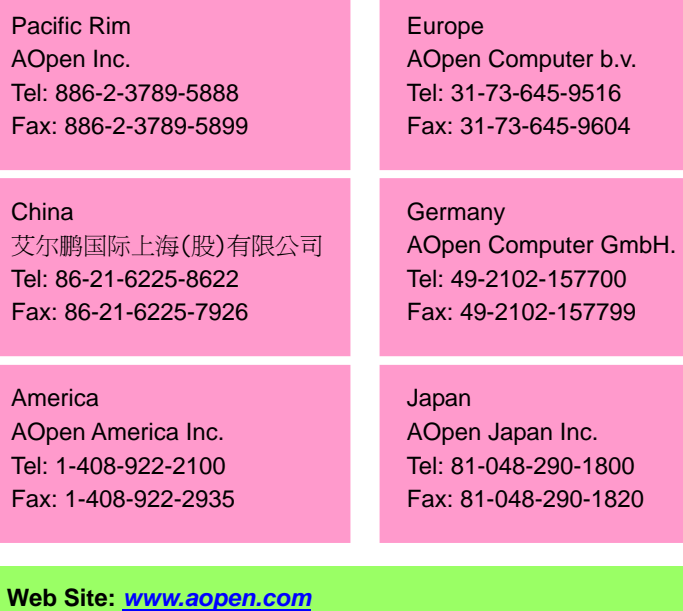

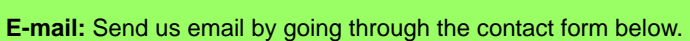

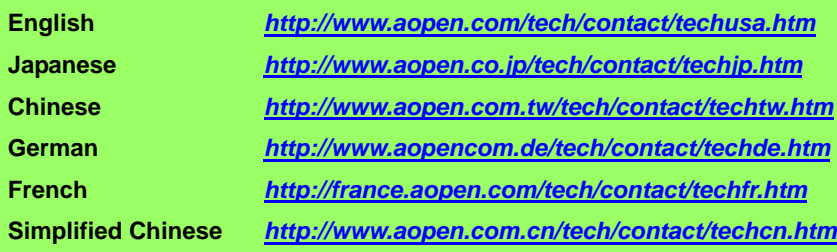

**Online Manual:** Please check the manual carefully and make sure the jumper settings and installation procedure are correct. **1***http://www.aopen.com/tech/download/manual/default.htm*

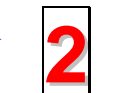

**4**

**Test Report:** We recommend to choose board/card/device from the compatibility test reports for assembling your PC. **2***http://www.aopen.com/tech/report/default.htm*

**FAQ:** The latest FAQ (Frequently Asked Questions) may contain a solution to your problem.

*http://www.aopen.com/tech/faq/default.htm*

**Download Software:** Check out this table to get the latest updated BIOS/utility and drivers.

*http://www.aopen.com/tech/download/default.htm*

**News Group:** Our support engineer or professional users on the news group probably had answered your problem.

*http://www.aopen.com/tech/newsgrp/default.htm*

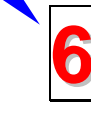

**Contact Distributors/Resellers:** We sell our products through resellers and integrators. They should know your system configuration very well and should be able to solve your problem more efficiently and provide important reference for you if next time you want to buy something else from them.

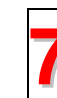

**5**

**3**

**Contact Us**: Please prepare detail system configuration and error symptom before contacting us. The **part number**, **serial number** and **BIOS version 7**are also very helpful.